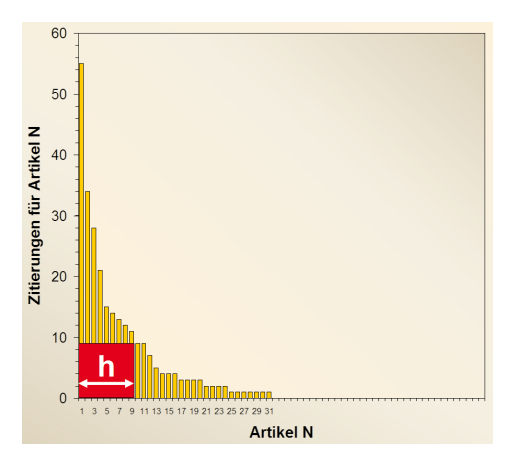

# Elchtest für Forscher: Was ist mein Hirsch-Faktor?

Klingelingeling. Klingelingeling. "Hallo? Bin ich da in der Bibliothek? Können Sie mir bitte sagen, wie hoch mein Hirschfaktor ist?" Seit der Physiker Jorge E. Hirsch 2005 die Arbeit "Der h-Index zur Bewertung wissenschaftlicher Leistungen"<sup>1</sup> veröffentlichte, häufen sich die Anfragen von Wissenschaftlern, wie dieser zu berechnen sei.

Es gibt kaum etwas Stressigeres, als in einem Berufungsverfahren zu stehen. Berufungskommissionen scheinen schier Unmenschliches zu verlangen: Publikationslisten, Impact Faktoren und jetzt auch noch Hirschfaktoren!

Laut Wikipedia hat ein Wissenschaftler einen *Hirschfaktor* oder *h-index* "h", wenn h von seinen insgesamt N Publikationen mindestens h-mal zitiert wurden. Ein Beispiel: Bei 10 publizierten Arbeiten mit Zitierungshäufigkeiten von 10, 9, 8, 7, 6, 5, 4, 3, 2, 1 ist der h-index 5, weil fünf Veröffentlichungen mindestens fünf Mal zitiert wurden. Bei Zitierungshäufigkeiten 55, 34, 28, 21, 15, 14, 13, 12, 11, 9, 9, 7, 5, 4, 4, 4, 3, 3, 3, 3, 2, 2, 2, 2, 1, 1, 1, 1, 1, 1, 1 ist der h-index *neun*, weil *neun* Veröffentlichungen mindestens *neun* Mal zitiert wurden (siehe Abb. oben).

Dem h-index werden einige Vorteile nachgesagt:

Er ist ein Parameter des persönlichen Forschungsimpakts - im Gegensatz zum Impact Faktor, der nur etwas

über die Zeitschriften aussagt, aber nichts über den Artikel oder Forscher.

- Er ist leicht zu verstehen und zu berechnen.
- Er ist sehr viel einfacher zu kalkulieren als der "individuelle Impact Fakor"  $IIF<sup>2</sup>$
- Der h-index nivelliert statistische Ausreißer: Paper, die sehr oft oder sehr selten zitiert wurden, fallen nicht ins Gewicht.
- Der h-index steigt im Laufe des Lebens an, während der Impact Faktor immer gleich bleibt.

Aus diesen und weiteren Gründen (wie z.B. einem allgemeinen Unbehagen mit dem Impact Faktor-System) hat der hindex in den letzten Jahren eine weite Verbreitung gefunden.

#### Berechnung

Als Datengrundlage zur Berechnung des h-index dienen meist Scopus und Web of Science, aber auch Google Scholar und PubMed werden manchmal benutzt.

### Google Scholar

Die iOS App *Pub Exchange* erlaubt eine Bestimmung des h-index anhand von Google Scholar, ebenso wie das Firefox-Addon *h-index calculator3* . Nachteile: Wissenschaftler mit gleichem Namen werden nicht auseinandergehalten. Und es werden nur die Ergebnisse einer Google Scholar-Ergebnisseite analysiert, also maximal 100 Artikel.

### PubMed

*Pub Exchange* erlaubt die Berechnung mit PubMed. Auch hier werden Wissenschaftler mit gleichem Namen nicht auseinandergehalten und der h-index unterschätzt, da PubMed nur die Zitierungen von PubmedCentral Zeitschriften erfasst.

#### **Scopus**

Als Zitierungsdatenbank ist bei Scopus die Berechnung des h-index "fest einge-

<sup>1</sup> E.Hirsch: An index to quantify an individual's scientific research output. PNAS 2005, 102(46): 16569-16572. [http://www.pnas.org/cgi/content/ab](http://www.pnas.org/cgi/content/abstract/102/46/16569)[stract/102/46/16569](http://www.pnas.org/cgi/content/abstract/102/46/16569)

<sup>2</sup> [http://medbib.klinikum.uni-muenster.de/wiki/In](http://medbib.klinikum.uni-muenster.de/wiki/IndividualImpactFaktor)[dividualImpactFaktor](http://medbib.klinikum.uni-muenster.de/wiki/IndividualImpactFaktor)

<sup>3</sup> [https://addons.mozilla.org/de/firefox/addon/scho](https://addons.mozilla.org/de/firefox/addon/scholar-h-index-calculator/)[lar-h-index-calculator/](https://addons.mozilla.org/de/firefox/addon/scholar-h-index-calculator/)

baut". Scopus geht bei den Zitierungen allerdings nur 16 Jahre zurück - alles vor 1996 entfällt. Bitte folgen Sie den fol genden Schritten, um Ihren h-index mit Scopus zu ermitteln:

- 1. Author Search nach dem Wissen schaftler, für den der h-index be stimmt werden soll.
- 2. Bei mehreren, gleichnamigen Auto ren: Alle Eintragungen eines Autors anhaken (oder - falls zu viele Treffer erst einmal die Liste nach Source, Affiliation, City, Country oder Subject Area eingrenzen = "LIMIT TO").
- 3. "VIEW CITATION OVERVIEW" auswählen
- 4. Der Author h-index wird ganz rechts angezeigt.

## Web of Science

Als älteste Zitierungsdatenbank der Welt bietet das Web Of Science<sup>4</sup> die Berechnung des h-index ebenfalls an. Das Web of Science geht dabei bis 1970 zurück. Bitte folgen Sie den folgenden Schritten:

- 1. Author Finder nach dem Wissen schaftler, für den der h-index be stimmt werden soll.
- 2. Bei mehreren, gleichnamigen Auto ren: Alle Eintragungen eines Autors anhaken (oder - falls zu viele Treffer - erst einmal die Liste nach WOS Ca tegories, Subject Areas, Institutions, Years, Countries, Source eingrenzen  $=$   $,$ REFINE $\degree$ ).
- 3. "VIEW RECORDS" auswählen
- 4. "CREATE CITATION RECORD" auswählen (rechts über erstem Artikel)
- 4. Der Author h-index steht rechts ne ben den Grafiken.

## Resümmee

Jüngere Autoren werden in Scopus auf einen höheren h-index kommen, da Sco pus mehr Zeitschriften auswertet als Web of Science. Ältere Autoren werden dage gen letztere Datenbank bevorzugen, da hier Artikel bis 1970 zu finden sind.

<sup>4</sup> Alle Webadressen finden Sie unter [http://medbib.](http://medbib.klinikum.uni-muenster.de/wiki/hIndex) [klinikum.uni-muenster.de/wiki/hIndex](http://medbib.klinikum.uni-muenster.de/wiki/hIndex)